Podrá descargar los documentos correspondientes desde el sitio web de la Institución siguiendo los siguientes pasos:

a.- Ingresar al sitio web de la Institución www.aya.go.cr.

- Support instituto Costarricense de Acueductos y Alcantarillados Buscar en este situi. Q **Intarrur** Puntos de atención. ervicio acturación Faltantes de Agua Direct Reporte de vuo interno Tran saniaricia avenus Facturación por internacional *<u>Involvingenmal</u>* Finall "El agua es Vida, Cuidemosia" Goberno de Conta Rica
- b.- Debe de Seleccionar la opción contrataciones (logo con el carrito de compras)

c.- Después de haber seleccionado Contrataciones debe de aparecer la imagen (pantalla) que se muestra a continuación:

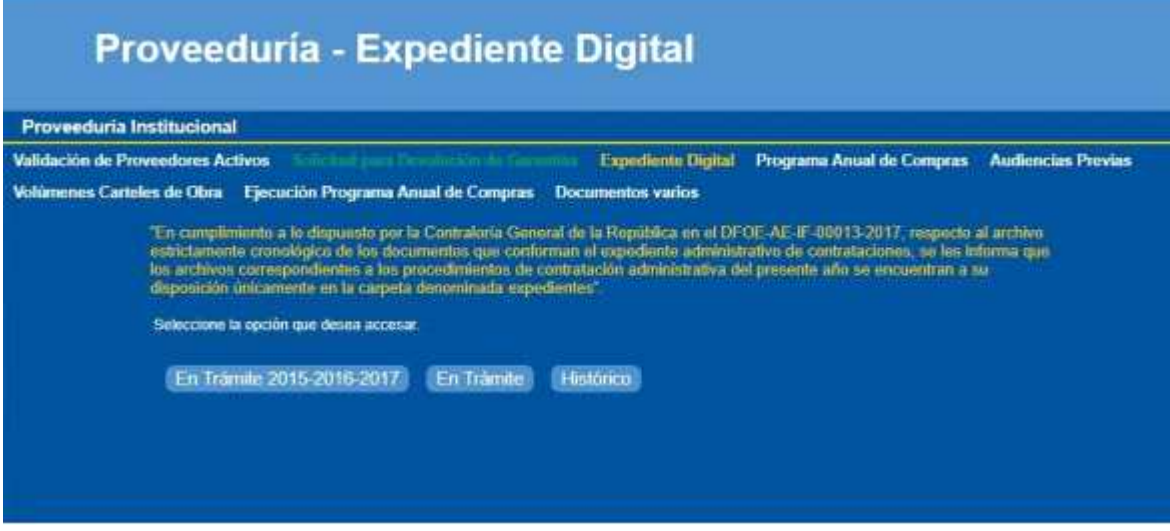

d.- Seleccione la Opción "En trámite" y se le desplegará la siguiente información:

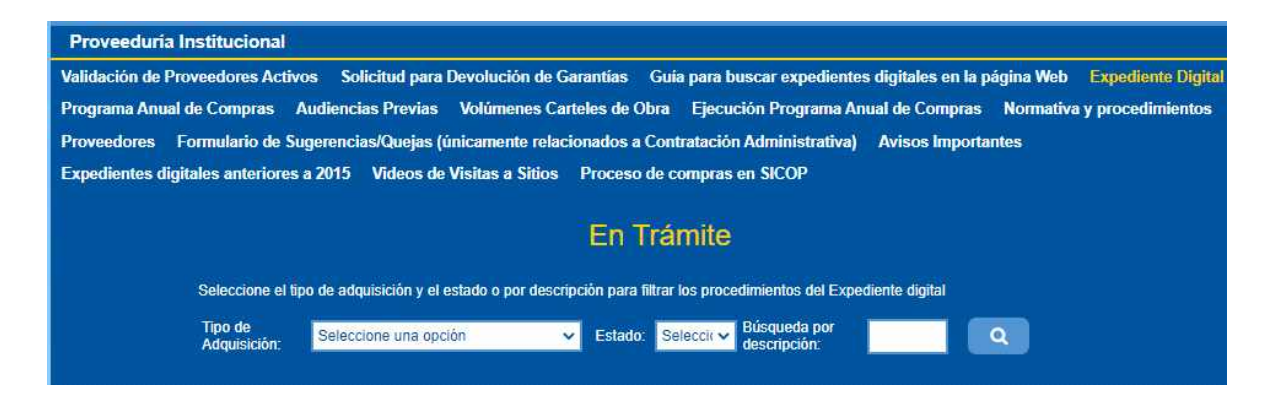

a.- en la opción tipo de Adquisición debe de seleccionar la opción "LI Sede Central" b.- en la campo Estado seleccione " TODOS"

c.- posteriormente dar click en la lupita y se le desplegará la siguiente información.

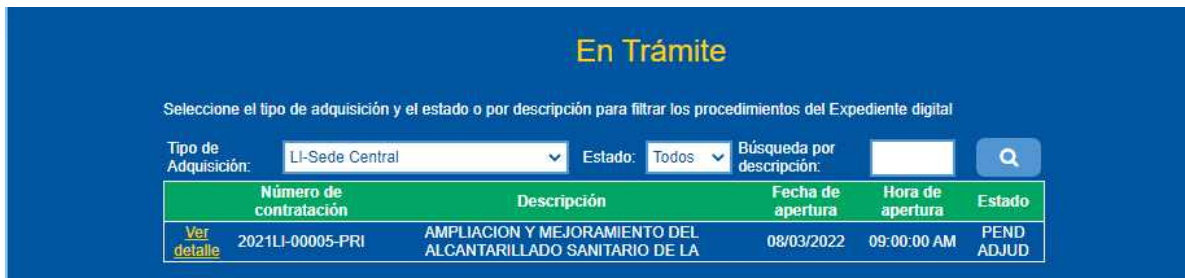

d.- Dar click en ver detalle y se desplegará la información correspondiente a la contratación de su interés.